# First-Year Seminar Proposal Application Guide

How-To Committee Comments

### STEP #1: LOGIN

The FYS Proposal Application requires you to log in using your Kerberos ID and Password. The first time you logged in to the application a record was automatically created for you in the system. All of your proposals are tied to that record.

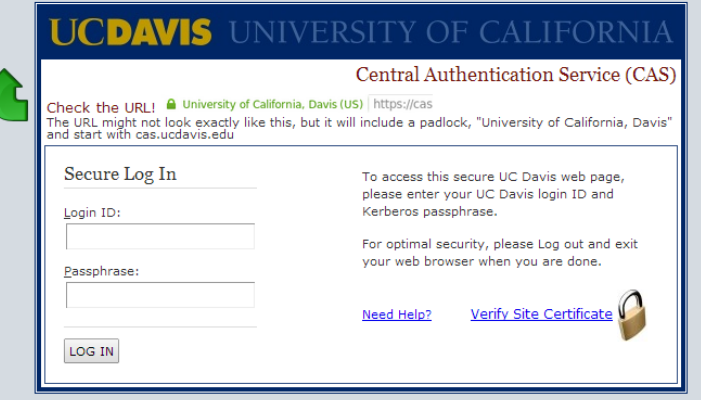

### STEP #2: VERIFY/UPDATE INSTRUCTOR INFO

After logging in to the application, verify the data in the Instructor Info section.

- Read all instructions and labels. 1
- Complete and verify all information in both columns. 2

**NOTE:** You must have a valid department chair email address listed in order to submit your proposal. Their approval and v information is tracked.

When finished updating, click the *SAVE* button. Gold 3 text will appear to indicate the save is successful.

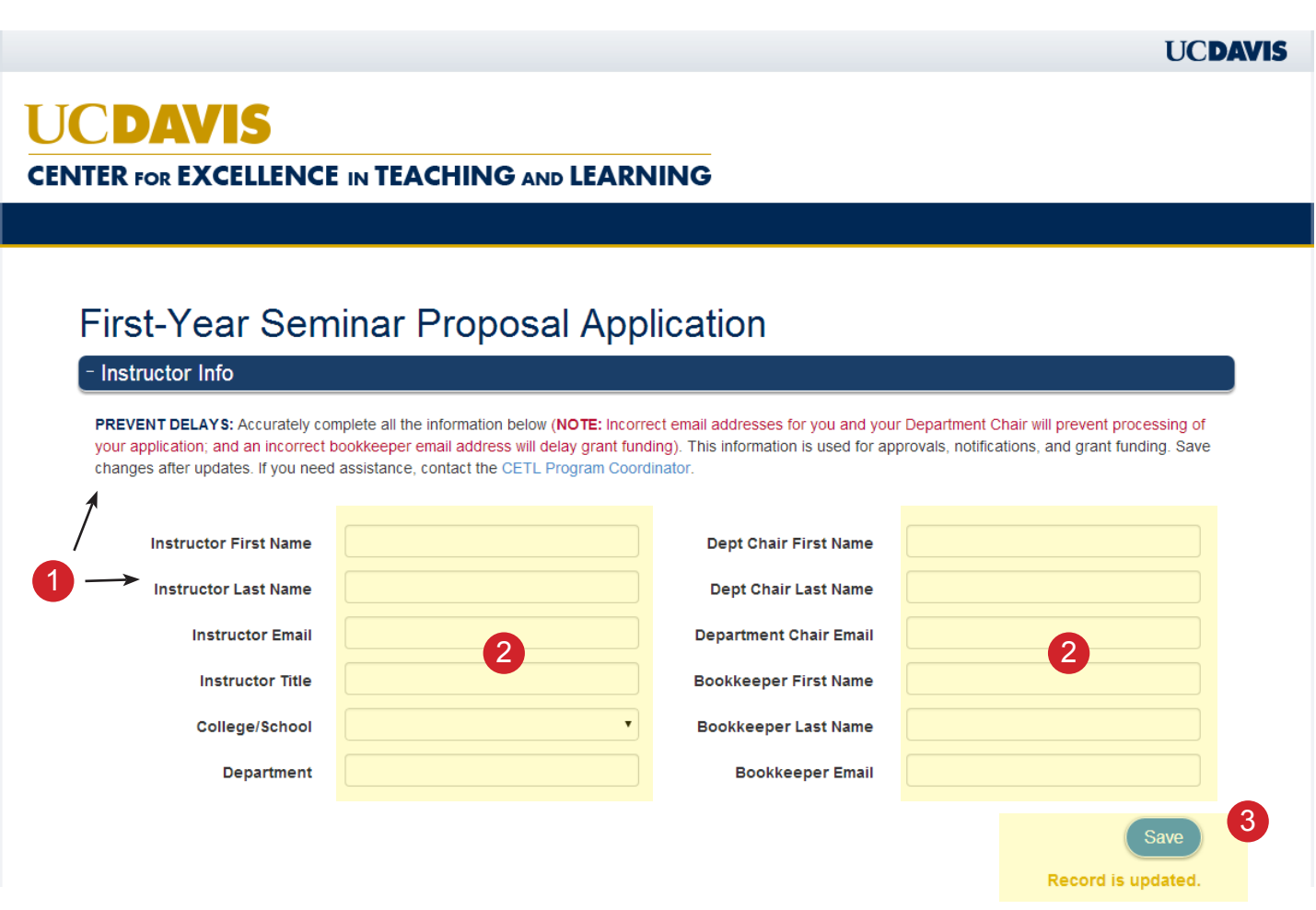

#### STEP #3: EDIT PROPOSAL

After reviewing and updating your instructor info you will move to the Proposal List. This section is where you will perform many different tasks: create a proposal, edit an existing proposal, and clone a proposal. All work with a proposal starts here.

- 1 Read all instructions and labels.
- 2) To edit a proposal, locate it in the list. At the far right locate a link labeled EDIT. Click the link to open the selected proposal in Proposal Details.

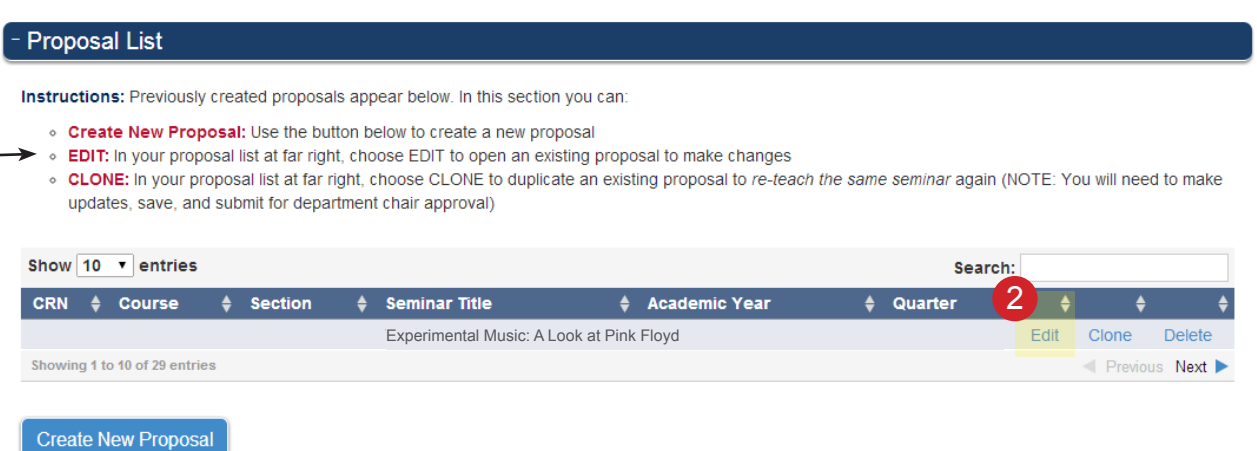

1 -

#### STEP #4: COMMITTEE COMMENTS

The details you entered for the proposal will have loaded in to the Proposal Details section. Below this section you will find a new section called Committee Comments.

- Read all instructions and labels.
- Review the committee comments. 2
- Make any necessary changes to the tabbed sections 3 (Description, Assignments, Grading, etc). Remember, students will read this content so voice your entries in a way appealing to them.
- Use the *SAVE* button to protect your proposal as you 4make the changes by periodically saving. When you are finished making all changes and are ready to signoff, click on the

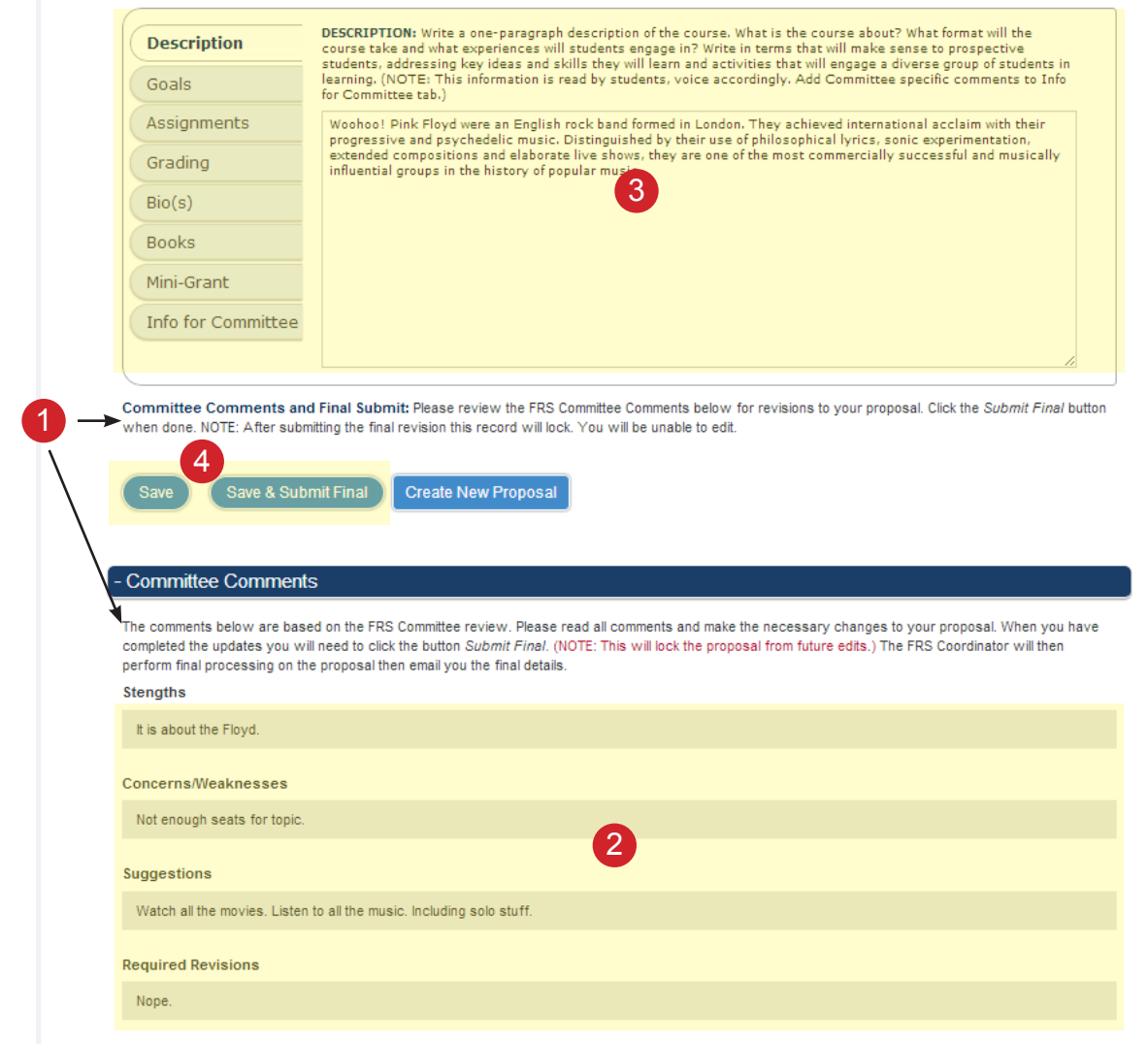

## TROUBLESHOOTING

- **• The web page is unresponsive.** If you leave the application sitting for a long period of time it may become unresponsive. Pressing F5 on your keyboard or using the refresh button on your browser will re-load the page. You will need to reselect the proposal you were working on. You may also need to log back in to the application if too much time has passed.
- **• I submitted the proposal but nothing happened.** Sometimes there are glitches in the system. Server maintenance, upgrades, changes to the software, and other normal work can also cause issues. Use the contact information provided for assistance. The FYS team will do their best to help you to successfully submit your proposal.
- **• How do I know my proposal submitted correctly?** You will see a message in gold by the submit button. You will also receive an email confirmation, usually within five minutes.
- **• Is there an auto-save?** The system does not auto-save. You must save your changes. We recommend saving periodically as you work through the proposal.
- **• Someone else created my proposal and it is not in my proposal list.** Instructors must enter their own proposals in order to have them linked to their record. You will need to recreate the proposal in your own record.

#### FOR HELP, CONTACT...

#### **FYS Program Coordinator:**

**fys@ucdavis.edu (530) 752-1772**

#### TIPS

- **• SAVE periodically.** This simple step will help ensure that if there is a system glitch you will not lose your entire proposal.
- **• Create the proposal in MS Word or similar program first.** If you create it in a text editor you can then copy the information to the FYS application. If there is a system glitch, recreating the proposal will only take a few minutes this way.
- **• Keep your Instructor Info up-to-date.** Having incorrect department chair or bookkeeper information will delay your proposal. Whenever you are in process for a proposal, review the information for accuracy.
- **• If you are uncertain about whether your proposal saved correctly, contact the FYS Coordinator.** The FYS team is always willing to help you with your proposal. System glitches happen and we are more than happy to verify that your record is well-formed and in the system.